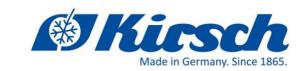

# **Quick Start Guide**

for the following product:

PC-KIT-STICK

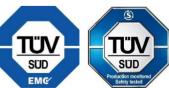

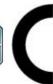

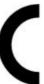

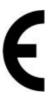

Philipp Kirsch GmbH • D- 77731 Willstätt • Im Lossenfeld 14

Phone: +49 (0)781 9227-0 ● Fax: +49 (0)781 9227-200 ● info@kirsch-medical.de ● www.kirsch-medical.de

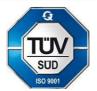

#### Important note

Please observe the enclosed "Installation and Connection Instructions" and the documentation on the Kirsch-Datanet CD which contains additional important information.

## 1. The display shows "rtc" when the refrigerator/freezer is put into operation

If the error message "rtc" appears on the display when the cooling unit is put into operation, the time, date and year must be set:

Turn key switch to position "P". By pressing the key

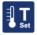

twice, the time is set for approx. 3

seconds are shown on the display. While the time is displayed by pressing

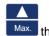

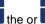

set the time. Confirm and accept the setting by pressing the button. The date is then shown in the display. Proceed as for setting the time. Finally, the year appears in the display. Proceed in the same way as for setting the

Turn the key switch to position "1" to change to the operating mode and remove the key.

If the refrigeration unit is taken out of operation (turning the key switch to position "0"), the time is retained for approx. 3 days.

# 2. Assign the ST-Bus address and change the saving interval

If you want to use the same USB stick with more than one refrigeration unit, you must first assign a separate address to each unit using the control panel (4), whereby you can select the ST bus addresses 1-250. In the delivery state, the ST bus address 6 is always pre-programmed in the cooling unit.

In the control board the ST-Bus address is programmed under parameter L0. The storage interval time is programmed under parameter P 23. A saving interval of 120 seconds is set ex works, which corresponds approximately to a recording time of 30 days. After that, the oldest value in the memory is overwritten. For longer recording times, increase the saving interval time.

The following describes how to access the parameter level and select parameters L0 and P23:

Turn key switch to position "P", press button

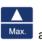

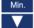

simultaneously for 4 seconds until PA0

appears in the display. Then select PA3 using the Max. key, keep the

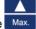

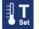

button to set the password -7 (minus 7). After releasing the keys the first parameter A1 appears.

Select the parameter L0 with the

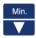

key. When L0 appears on the display, press and hold the key

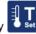

the set bus address appears. The bus address can be changed by additionally pressing the

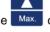

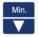

When the button

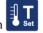

is released, the new address is saved immediately.

Min. By pressing the button

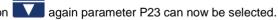

To change the saving interval time, set the required value with the Min or Max key and confirm with the Set key. Turn the key switch to position "1" to change to the operating mode and remove the key.

#### 3. read out and transfer data

| Step Display                      |                       |                                                                                                    |
|-----------------------------------|-----------------------|----------------------------------------------------------------------------------------------------|
| 1. insert USB stick<br>(max. 2GB) | 8856                  | The controller is ready to transmit the data (continue with step 2.)                                                                                                    |
|                                   | 8888                  | Data transmission active.  Remove stick and try again after 1 minute!                                                                                                    |
|                                   |                       | Or: There is no data to transfer                                                                                                    |
|                                   |                       | available. Remove stick.                                                                                                    |
|                                   | 54nE                  | If the message "SYnC" appears alternating with a starting counter, the data is still synchronized between control and display. Remove the stick again by all means, and try again later. |
|                                   |                       | (Synchronization can take up to 55 minutes)                                                                                                    |
|                                   |                       | If the counter does not change, please follow the                                                                                                    |
|                                   |                       | following section "Synchronization".                                                                                                    |
|                                   | FULL                  | The USB stick is full. Please use empty or other stick.                                                                                                    |
|                                   | or not formatted. For | ears in the display, the stick is not recognized or is incorrect ormat the stick in FAT format.                                                                                          |
|                                   | If this even does no  | ot help, try another stick (max. 2 GB)                                                                                                    |
| 2.                                |                       | The data is copied to the USB stick.                                                                                                    |
| start button                      |                       | The process can take up to 2 minutes.                                                                                                    |
|                                   |                       | CAUTION:                                                                                                    |
|                                   |                       | During the copy operation, do not remove USB stick under any circumstances (see step 5.)!                                                                                                |
|                                   |                       | The data will otherwise become unreadable or corrupt.                                                                                                    |
| 3.                                | (0000                 | If the process was not canceled,                                                                                                    |
|                                   | 0005                  | the message "rdy" appears as soon as all data has been successfully copied. The USB stick can then be be removed.                                                                        |
| 4. Cancel with                    | [aaa]                 | If desired, the copying process can be interrupted with                                                                                                    |
| Stop button                       |                       | the stop key. As soon as "rdy" appears in the display, the USB stick can be removed. The Data is then                                                                                    |
|                                   |                       | incomplete.                                                                                                    |
| 5. Error message                  |                       | If the stick is damaged during the copy process or if it                                                                                                    |
| ·                                 | BBBB                  | is pulled off, the message "Err" appears for                                                                                                    |
| •                                 |                       | approx. 5 sec.                                                                                                    |
|                                   |                       | Then the normal temperature display appears again.                                                                                                    |

## 3.1 Synchronization

If the counter value does not change during initial operation, and remains the same value, than synchronization is not performed. In this case, it is necessary to restart the controller.

Please proceed as follows:

Check the time and set it, if necessary, see section 1 "rtc".

Turn the key switch on the control unit to position "0" and pull the mains plug. After approx. 30 seconds, reconnect the mains plug and turn the key switch to position "1". After approx. 2 minutes the USB stick can be plugged in again.

Now the message SYnC is displayed alternating with a starting counter. Remove the USB stick and try again later. After 55 minutes the synchronization is completed and the data can be read out.

#### 4. Allocation of cabinet addresses in the software KIRSCH-datanet

For smooth data export or import, the corresponding bus address "L0" must also be set in the software KIRSCH-datanet (see section "2 Assigning the Bus address and changing the saving interval").

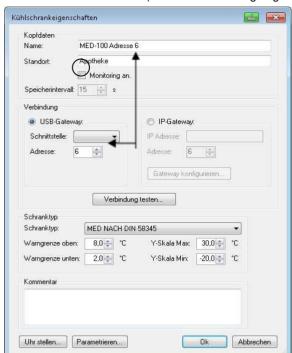

The bus "address" has to be set in the Refrigerator properties under the menu items

- Administration
- Configuring the refrigerator

Please note the bus address additionally with the designation of the refrigerator, to ensure that the data is assigned to the correct device during import.

During configuration, make sure that the option "Monitoring on" is **not** selected and that the bus address set in the software matches one set in the device.

By selecting the device type, the warning limits and scaling values are adjusted automatically.

### 5. Folder structure on the USB stick

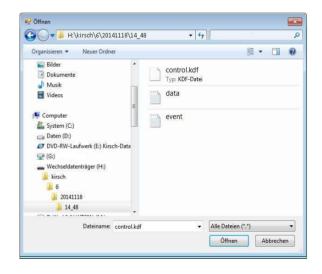

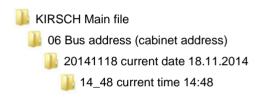

6. Import into KIRSCH-Datanet

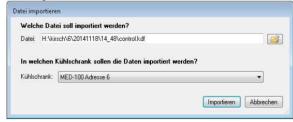

Via the menu items

- File
- Import

the read out data on the USB stick can be imported into the software. (.dta, .datanet, .kdf)

For this purpose, the file path must be selected in the upper field and the corresponding device in the lower field. Please make sure that the bus address of the selected file matches to the selected cooling device.